# **ESTUDO DO COMPORTAMENTO E REPRESENTAÇÃO DAS INCERTEZAS DE POLÍGONOS CERTIFICADO PELO SISTEMA DE GESTÃO FUNDIÁRIA – SIGEF**

## *J. G. V. Santos<sup>1</sup> , L. G. L. P. Calado ,L. C. Barbosa ,E. R. O. Barros , C. O. L. Júnior*

<sup>1</sup>Universidade Federal de Pernambuco, Brasil Centro de Tecnologia e Geociências -CTG Departamento de Engenharia Cartográfica, Recife, PE

**Comissão V** 

## **RESUMO**

Este artigo apresenta uma proposta para validação dos vértices dos limites dos imóveis rurais certificáveis. Em seguida, apresenta-se diferentes métodos de levantamento Geodésico que se adquaria ao Sistema de Gestão Fundiária (SIGEF) utilizando análises de ajustamento de observações. Por fim, é verificado qual é o melhor método dos apresentados e o nível de confiança do método. O controle do estudo foi feito através de um aplicativo computacional desenvolvido exclusivamente para este fim em linguagem de programação Matlab. O aplicativo possibilita a obteção do ajustamento pelo Método dos Mínimos Quadrados (MMQ) e as elipses de erros dos limites dos imóveis. Foram executados levantamentos que simularam um levantamento geodésico paracertificação, usando métodos consagrados da literatura. A principal motivação deste trabalho é necessidade de novas formas de validação de dados geométricos (qualidade dos vértices) que garantam mais confiabilidade nas informações disponibilizadas pelo SIGEF.

**Palavras chave:** Ajustamento das observações; Aplicativo computacional; Certificação de imóveis; Validação de dados

## **ABSTRACT**

This article presents a proposal for validation of the vertices of rural property limits certifiable. Next, different methods of geodetic survey are presented, which would be acquired to the Land Management System (SIGEF) using analysis of observations adjustment. Finally, it is verified which is the best method presented and the confidence level of the method. The control of the study was done through a computational application developed exclusively for this purpose in Matlab programming language. The application makes it possible to obtain the Minimum Square Method (MMQ) adjustment and the error ellipses of the property boundaries. Surveys were performed that simulated a geodetic survey for paracertification, using methods established in the literature. The main motivation of this work is the need for new forms of validation of geometric data (vertex quality) that guarantee more reliability in the information provided by SIGEF.

**Keywords:** Adjustment of observations; Computer application; Real estate certification; Data validation

### 1- INTRODUÇÃO

Segundo o censo 2010 do Instituto Brasileiro de Geografia e Estatística (IBGE), o Brasil ultrapassou a marca de 84% de pessoas que residem em áreas urbanas. A maneira como se deu a criação da maioria dos municípios acabou atropelando os modelos de organização do território e gestão urbana tradicionalmente utilizada, e mostrou-se inadequada. O resultado segundo (Souza, 2002) tem sido o surgimento de cidades sem infraestrutura e disponibilidade de serviços urbanos capazes de comportar o crescimento provocado pelo contingente populacional que migrou para as cidades. Surgiram neste contexto proliferação de habitações irregulares, ocupação de áreas de proteção ambiental, precariedade do saneamento básico etc.

De acordo com (Blume, 2004, p.18) as definições clássicas de urbano e rural, formuladas a partir do final do século XIX, partem da observação de vários aspectos da realidade para ressaltar as principais características do espaço geográfico. Com a publicação da Lei nº. 10.267/01 e Portaria 511 de 2009 do ministério das cidades, a primeira com sua regulamentação através do Decreto n.4.449/02 e segunda apresentando diretrizes para a criação, instituição e atualização do Cadastro Territorial Multifinalitário (CTM) nos municípios brasileiros, a organização territorial brasileira passa por profundas transformações pelo fado destas publicações

estabelecerem importantes medidas que afetam o gerenciamento territorial em áreas rurais e urbanas. Uma das principais consequências, do ponto de vista técnico, é o caráter legal do levantamento de limites de propriedades estabelecido pela Lei nº. 10.267/01, inédito no Brasil. A alteração da Lei n.6.015/73, estabelecendo que a identificação dos imóveis será realizada a partir do seu georreferenciamento ao Sistema Geodésico Brasileiro, traz para o profissional responsável pelo levantamento a responsabilidade legal sobre os limites identificados, podendo interferir no direito de propriedade de terceiros.

Os levantamentos cadastrais propostos pela lei têm como objetivo determinar os limites de propriedades imobiliárias, com uma precisão que garanta ao proprietário a identificação adequada do bem imóvel. O processo de levantamento cadastral compreende a definição, identificação, demarcação, medição e representação dos limites de uma nova parcela territorial ou de uma parcela que tenha sofrido alterações. A utilização de coordenadas dos vértices para a identificação de um imóvel para fins de registro imobiliário exige que a determinação destas coordenadas resulte numa caracterização inequívoca deste imóvel, dentro de uma precisão pré-estabelecida, conforme determina a Lei 10.267/2001, seus regulamentos e norma técnica. Já o levantamento cadastral como sinônimo de levantamento de limites imobiliários, em contraposição à definição da NBR-13.133 - Execução de Levantamentos Topográficos, que define o levantamento cadastral como: levantamento de detalhes. Estas inconsistências se agravam mais quando temos que definir e representar as incertezas das medidas numa representação gráfica que facilite o entendimento e a verificação destes limites levantados a partir dos diversos métodos de levantamento e equipamentos.

Em (Barros & Carneiro, 2013) foi feito um controle de qualidade de informações cadastrais em imóveis rurais submetidos a processo de desapropriação (vistória do INCRA) em comparação com os dados de Processo de Certificação de Imóveis. Seguindo esse contexto, os principais objetivos deste trabalho é estudar o comportamento das incertezas das coordenadas dos limites legais de imóveis certificados pelo INCRA, afim de verificar a conformidade do levantamento e da metodologia de levantamento geodésico, a partir dos resultados encontrados em processos de certificação contidos no Sistema de Gestão Fundiária – SIGEF. Para com isso, propor soluções aplicadas aos resultados encontrados na determinação e representação das incertezas das coordenadas para validação de dados submetidos ao SIGEF.

Espera-se com este trabalho, ampliar a participação de estudantes nos vários níveis, pois esta pesquisa é um tema com grandes possibilidades de desdobramentos futuros, visto que o SIGEF necessita de novas ferramentas de validação de dados que garanta a consistência das informações

disponibilizadas pelos profissionais credenciados. Além disso, existe a perspectivas para a formação de profissionais qualificados nesta área de estudo, devido a exigência para os próximos anos, onde, todos os imóveis rurais terão que ser georreferenciados segundo preconiza a Lei nº10.267/001.

## 2- SISTEMA DE GESTÃO FUNDIÁRIA - SIGEF

O Sistema de Gestão Fundiária (SIGEF) é uma ferramenta eletrônica desenvolvida pelo Instituto Nacional de Colonização e Reforma Agrária (INCRA) e pelo Ministério do Desenvolvimento Agrário (MDA) para subsidiar a governança fundiária do território nacional. Por ele são efetuadas a recepção, validação, organização, regularização e disponibilização das informações georreferenciadas de limites de imóveis rurais, públicos e privados (INCRA, 2016).

O projeto foi apresentado pela Câmara Técnica de Ordenamento Territorial, Regularização Fundiária e Gestão Ambiental do Plano de Desenvolvimento Regional Sustentável do Xingu (PDRS Xingu). O desenvolvimento do projeto é coordenado pela SERFAL/MDA, com especificação em parceria com o INCRA, que contribuiu com o conhecimento previamente acumulado para o projeto de certificação automatizada e-Certifica. (INCRA, 2013).

Os problemas identificados neste artigo servirão de parâmetros para implementação de métodos de verificação de conformidade das informações fornecidas pelo profissional (credenciado) nas futuras implementações e melhoras do sistema. Como metas temos: aprofundar os conhecimentos adquiridos sobre o assunto e divulgar estes conhecimentos, realizar experiências práticas de levantamento de imóveis para verificar as análises feitas em dados do SIGEF e propor procedimentos técnicos e computacionais necessários para viabilizar a validação de dados submetidos ao sistema

### 3- MATERIAIS E MÉTODOS

A metodologia utilizada neste trabalho envolve métodos científicos exploratórios e Indutivos. Foi implementado o modelo visto em (Kobash et. al, 2006) que orienta os seguintes passos de construção de uma pesquisa científica na área de Cartografia:

- Definição da cadeia de análise e os elementos bibliográficos a serem considerados no estudo;
- Caracterização das áreas de estudo;
- Levantamento de parâmetros para análise;
- Apresentação de Resultados;

Desta forma, primeiramente foi feito revisões literárias de diversas leis, artigos científicos e livros, para que a compreensão sobre o que se estava sendo feito, fosse a melhor possível, facilitando assim a execução do trabalho. O levantamento geodésico que

simulou a certificação de um imóvel foi composto de 5 pontos no *campus* da UFPE através do método estático rápido, onde neste método mantém-se um ou mais receptores coletando dados na estação de referência (base) enquanto os outros receptores percorrem as estações de interesse. Também foi implementado o método do "salto de rã", onde usando 2 receptores GPS, cada estação medida passa a ter a coordenada fixa que serve para a determinação da estação seguinte. Nesse levantamento foram utilizados os instrumentos: GPS geodésico de marca Topcon e modelo Hiper II, para obtenção das coordenadas dos vértices do polígono, Tripés que servem de suporte/apoio para o GPS e piquetes de madeira para a materialização dos limites do "imóvel".

O procecssamento dos dados foi feito com o Software TOPCON TOOLS, obtendo assim um relatório no modelo do INCRA, o qual fornece os dados necessários para a elaboração do aplicativo computacional proposto neste trabalho.

De posse desses dados (coordenadas dos vértices, distancias em X, Y e Z entre os pontos, desvios padrões, correlações XY, XZ, e YZ) foi possível a criação do programa em MATLAB, que é uma linguagem de programação destinada ao desenvolvimento de aplicativos de natureza técnica, o qual é bem adequado àqueles que desejam implementar e testar soluções com facilidade e precisão.

O aplicativo faz uma análise através do ajustamento das observações pelo modelo Paramétrico do Método dos Mínimos Quadrados (MMQ) detalhados em (Gemael, 1977) e (Mittermayer, 1972) que é uma técnica de [otimização](https://pt.wikipedia.org/wiki/Otimiza%C3%A7%C3%A3o) [matemática](https://pt.wikipedia.org/wiki/Matem%C3%A1tica) que procura encontrar o melhor ajuste para um conjunto de dados tentando minimizar a soma dos quadrados das diferenças entre o valor estimado e os dados observados, onde cada observação proporciona uma equação, o qual tem suas formulas apresentadas a seguir:

$$
Xa = X_0 + X \tag{1}
$$

Onde  $X_0$ : é um vetor formado por valores aproximados dos parâmetros;

X: é um vetor de correção;

Xa: é um vetor dos parâmetros ajustados;

A matriz das derivadas parciais denominada por A:

$$
A = \frac{\partial F}{\partial Xa} |Xa = X_0 \tag{2}
$$

Sendo:

$$
La = A^*Xa,
$$
 (3)

E também,  $La = Lb + V$ , temos que a equação (3) pode ser escrita na forma:

$$
Lb = A^*Xa - V,\t\t(4)
$$

Onde: Lb – é um vetor das observações;

 La – é um vetor de observações ajustadas; A – é uma matriz dos coeficientes; V – é um vetor dos resíduos.

A partir da equação 4, tiramos que:

E,

$$
V = A^*Xa - Lb,
$$
 (5)

Com isso, se calcula o vetor Xa aplicando o método dos mínimos quadrados, o qual leva considera o critério de V<sup>t</sup>PV = mínimo, e possue suaa solução dada por:

$$
Xa = (At P A)-1 At P Lb
$$
 (6)

$$
P = \sigma_0^2 (\Sigma L b)^{-1}
$$
 (7)

Onde: ΣLb a matriz variância-covariância das observações e  $\sigma_0^2$  a variância a priori.

P - é uma matriz quadrada, chamada de matriz dos pesos das observações.

A matriz variância-covariancia dos parâmetros ajustados é adquirida, aplicando a lei de propagação de variâncias (Gemael, 1994):

$$
\sum Xa = \sigma_0^2 (A^t P A)^{-1}
$$
 (8)

Por fim, a variância a posteriori é calculada através da expressão:

$$
\sigma^2 = \frac{\nu \, \bar{\nu} \, \bar{\nu}}{n - u} \tag{9}
$$

Sendo: n-u – a quantidade de observações menos a numero de incógnitas, chamado de grau de liberdade.

#### 3.1 ELÍPSES DE ERRO

Para análise estatística, também foi usado o cálculo das elipses de erro em cada ponto. Foram criadas funções que calculam essas elipses, onde sua compreensão sobre sua geométrica quando apresentada em sua forma padrão pode ser entendida como existindo uma probabilidade de 39,4% em que a posição estimada para o ponto esteja no interior da elipse, centrada na "posição verdadeira". Para se obter uma probabilidade de 95%, multiplica-se o semieixo maior (a) e menor (b) por um fator de 2,447. A figura 1, mostra a representação da elipse de erros.

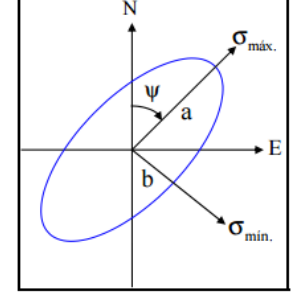

Figura 1 - Elipse de erro e seus elementos (CARVALHO, A. S., LEANDRO, D., 2007)

Abaixo estão representadas as equações para o cálculo dos parametros das elipses de erros (semieixos e orientação), onde é necessário fazer a analise de quadrante para obter sua orientação correta (Camil 1994).

$$
\Psi = \frac{1}{2} \left( \arctan \frac{2 \sigma_{xy}}{\sigma_y^2 - \sigma_x^2} \right) \tag{10}
$$

$$
\sigma_a^2 = 0,5(\sigma^2_Y + \sigma^2_X + K) \tag{11}
$$

$$
\sigma_b^2 = 0.5 \; (\sigma^2 \gamma + \sigma^2 \gamma - K) \tag{12}
$$

$$
K = [(\sigma^2_Y - \sigma^2_X) + (2\sigma_{XY})^2]^{1/2}
$$
 (13)

Onde,  $\sigma^2$ <sub>X</sub> e  $\sigma^2$ <sub>Y</sub> são as variância no eixo X e Y dos vértices da poligonal, respectivamente; ψ é o ângulo entre o norte e o semieixo maior, o qual fornece a orientação da elipse;  $\sigma_a^2$  e  $\sigma_b^2$  são as variâncias dos semieixo maior e menor, respectivamente e K é um parametro de cálculo auxiliar.

#### 3.2 RESULTADOS

Foi elaborado um aplicativo computacional capaz de fazer a análise estatísica e ilustrar as elipses de erro para cada vértice. O MATLAB por sua vez, assim como JAVA, necessita de um Runtime para executar seus programas, por isso, para rodar o software em um computador que não tem o Matlab instalado, é necessário baixar e instalar o compitador adequado ao numero de bits da máquina.

Os dados de entrada é feito através de uma planilha na extensão ods, semelhante a planilha utilizada no SIGEF. Os dados de saída são em planilhas xls e em bloco de nota. Os resultados do ajustamento podem ser visto na Tabela 1 e nas figuras 2 e 3.

#### 4- DISCUSSÃO

Para analisar as elipses de erros geradas pelo programa, foi consultada literaturas e assim, segundo Rizos (1999) "É provavel que os semieixos maiores das elipses de erros se apresentem orientados na direção Leste-Oeste e, caso não haja ambiguidades, que elas possuam uma forma circular".

Dessa forma, observa-se que duas elipses possuem basicamente a forma circular, o que indica que os erros naqueles pontos foram homogêneos. No entanto, existe uma elipse que apresenta um semieixo maior que outro, indicando que houve um erro maior no sentido do seu semieixo maior e um menor erro no sentido do seu outro semieixo. Isso ocorreu, devido ao fato deste ponto está localizado próximo a uma arvore, o que causou bastante interferência na interação entre os satélites e o GPS.

Seguindo essa mesma lógica, através desse programa, pode-se analisar quantidade e sentido dos erros nos demais pontos, por meio de suas respectivas elipses de erro.

Para o método do "salto de rã" foi observado um maior erro apresentado pelas as elipses, uma vez que o ponto que apresenta um maior erro, passa a ser utilizado como coordenada fixa na determinação da coordenada do outro ponto e assim o erro é propagado.

#### 5- CONCLUSÕES

Com isso, foi obtido um programa em duas formas (MATLAB e executável), o qual pode ser utilizado por PC's com ou sem o MATLAB instalado, que recebe como dados de entrada, informações comuns em um levantamento geodésicos para georreferrenciamento, adicionados em uma planilha ods, semelhante a que é utilizada pelo SIGEF, adicionando apenas alguns dados extras a essa planilha, gerando assim dados ajustados, através do modelo paramétrico do Método dos Mínimos Quadrados, e um gráfico contendo os limites do imóvel, com malha de coordenadas e as respectivas elipses de erro em seus vértices.

Neste programa, tira-se conclusões acerca dos erros cometidos em cada vértice de um imóvel, e consequentemente a respeito da qualidade do georreferenciamento.

Dessa forma, para que este aplicativo venha a ser útil para o aprimoramento da certificação pelo SIGEF, recomenda-se que o sistema solicite que o profissional que esteja fazendo a certificação, forneça as coordenadas dos pontos incluindo a base, os valores da correlação em XY, XZ e YZ entre os pontos e os desvios padrões das linhas de base em X, Y e Z.

Este trabalho apresenta um tema com grandes possibilidades de desdobramentos futuros, visto que o SIGEF necessita de novas ferramentas de validação de dados que garanta a consistência das informações disponibilizadas pelos profissionais credenciados. Assim, recomenda-se também estudos como o aprimoramento deste programa, em questões como generalização para mais pontos e métodos, bem como a criação de novos aplicativos semelhantes que possam ajudar o SIGEF no seu processo de certificação.

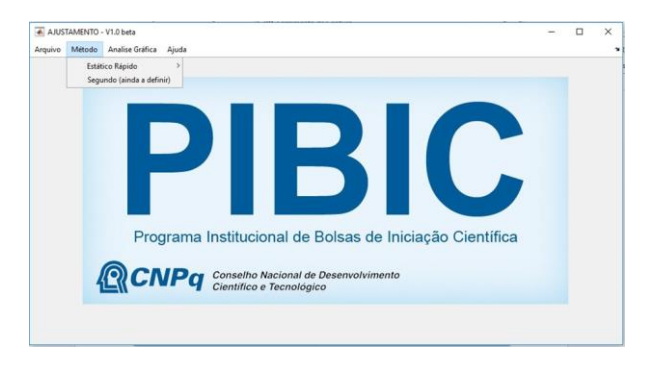

Figura 2 – Interface do Software

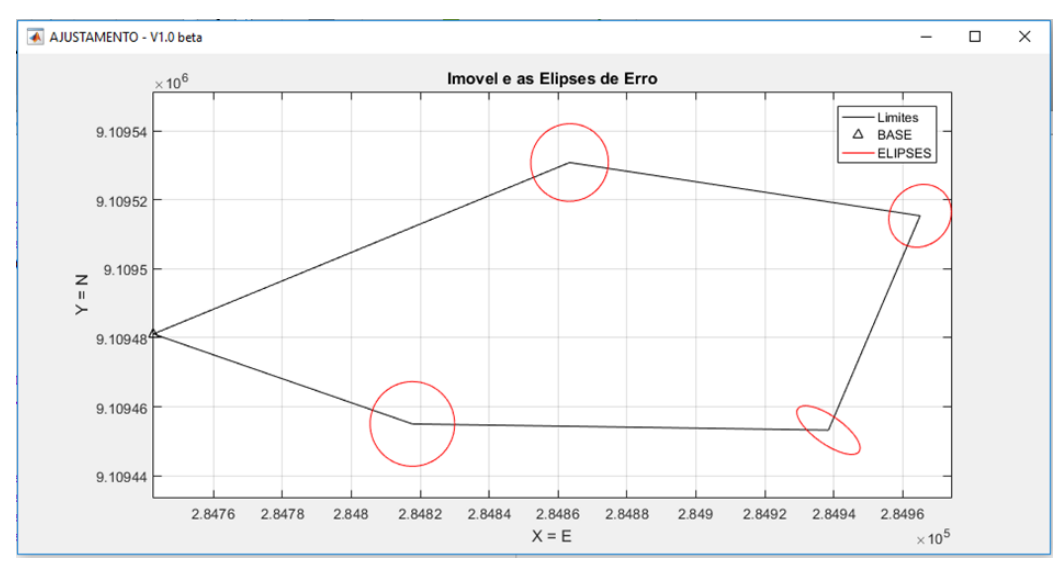

Figura 3 – Elipses geradas pelo programa

| $N^{\rm o}$ | Parâmetros  | Desvio padrão das | Desvio padrão dos | Resíduos |
|-------------|-------------|-------------------|-------------------|----------|
|             | Ajustados   | Observações       | Parâmetros        |          |
|             | 284817,733  | 0,003             | 0.003             | $-0,002$ |
| 2           | 9109455,019 | 0,002             | 0,002             | $-0,002$ |
| 3           | 3.464       | 0,003             | 0,003             | $-0,004$ |
| 4           | 28938,451   | 0,092             | 0,092             | $-0,452$ |
| 5           | 9109453,237 | 0,070             | 0,070             | 0,388    |
| 6           | 4,085       | 0,103             | 0,103             | 0,651    |
| 7           | 284965,041  | 0,026             | 0,026             | 0,631    |
| 8           | 9109515,370 | 0,035             | 0,035             | 0,032    |
| 9           | 3,228       | 0,050             | 0,050             | $-0,064$ |
| 10          | 284863,327  | 0,017             | 0,017             | 0,001    |
| 11          | 9109530,809 | 0,001             | 0,001             | 0,006    |
| 12          | 3,160       | 0,016             | 0,016             | $-0,008$ |

TABELA 1 – RESULTADO DO AJUSTAMENTO

### REFERÊNCIAS BIBLIOGRÁFICAS

Barros, E. R. O, Carneiro, A. F. T. Uma Proposta de Controle de Qualidade de Informações Cadastrais de Imóveis Rurais. Revista Brasileira de Cartografia. N0 65/2, p. 265-581, 2013

Blume, R. Território e ruralidade: A desmistificação do fim do rural. Porto Alegre: FCE, 2004.

Gemael, C. Inversas generalizadas. Curso de Pós-Graduação em Ciências Geodésicas. Curitiba, 1977.

Gemael, C. **Elipse e elipsóide dos erros**. Curso dePós-Graduação em Ciências Geodésicas. Curitiba, 1987.

Gemael, C. Introdução ao ajustamento de observações: aplicações geodésicas. Curitiba: Editora da UFPR, 1994.

INCRA, 2016. *Manual do SIGEF*, 2013. Disponível em: <http:// https://sigef.incra.gov.br/>. Acesso em: 26 de setembro de 2016.

Kobashi, N. Y., Santos, R. N. M. Scientific research institutionalization in Brazil: thematic and social network cartography by means of bibliometric techniques. TransInformação, Campinas, 18(1):27-36, jan./abr., 2006

Mittermayer. E. A generalisation of the leastsquares method the adjustment of free networks. Bulletin Géodésique. N.104, 1972.

Souza, Ma. L. ABC do Desenvolvimento Urbano. Rio de Janeiro, Bertan do Brasil, 2002.

RIZOS, C. Principles and Practice of GPS surveing. 1999. Disponível em: <http://www.sage.unsw.edu.au/about/school\_pubs/pdf mono/mono17.pdf>. Acesso em 19/09/2017.